## **RAYSTATION 12A SP1**

Notas de versão

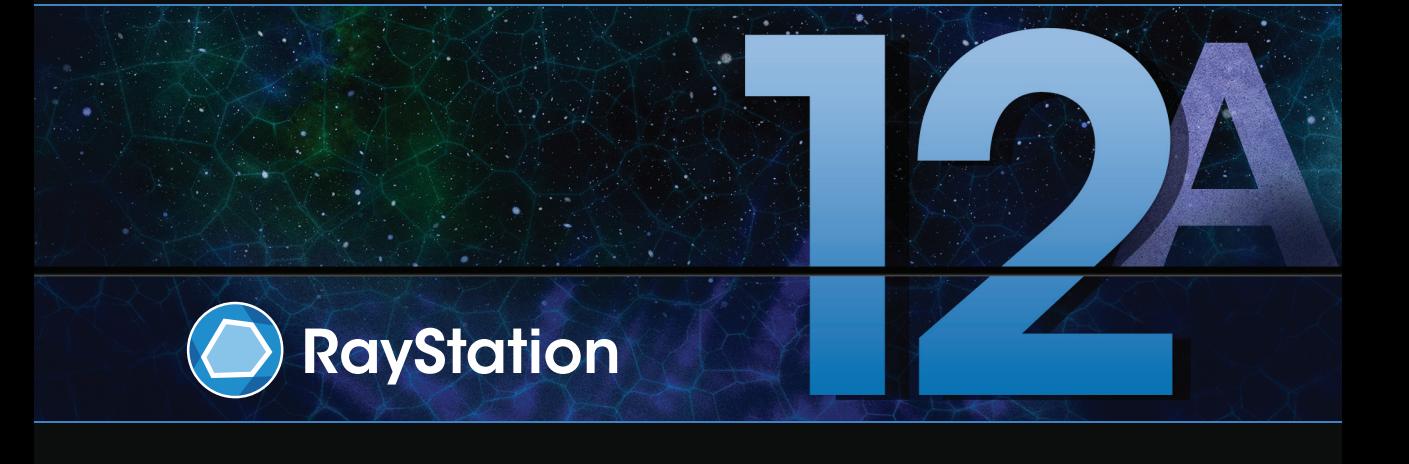

Traceback information: Workspace Main version a733 Checked in 2022-10-13 Skribenta version 5.4.033

#### *Isenção de responsabilidade*

**Canadá**: o planejamento do tratamento de íons de carbono e hélio, a oscilação dos prótons, a varredura em linha dos prótons, o planejamento BNCT e o modelo cinético microdosimétrico não estão disponíveis no Canadá por razões regulamentares. Essas características são controladas por licenças e essas licenças (rayCarbonPhysics, rayHeliumPhysics, rayWobbling, rayLineScanning, rayBoron e rayMKM) não estão disponíveis no Canadá. No Canadá, os modelos de aprendizado de máquinas para o planejamento do tratamento devemserliberados pelaHealth Canada antes do uso clínico. A segmentação comdeep learning está limitada à tomografia computadorizada no Canadá.

**Japão**:ParaobterinformaçõesregulamentaresnoJapão,consulteIsençãoderesponsabilidadeRSJ-C-02-003 para o mercado japonês.

**Estados Unidos**: o planejamento de tratamento com íons de carbono, o planejamento de BNCT e o modelo cinético microdosimétrico não estão disponíveis nos Estados Unidos por razões regulamentares. Esses recursos são controlados por licenças e essas licenças (rayCarbonPlanning, rayCarbonPhysics, rayBoron e rayMKM) não estão disponíveis nos Estados Unidos. Nos Estados Unidos, os modelos de aprendizado de máquina para planejamento de tratamento devem ser liberados pela FDA antes do uso clínico.

#### *Declaração de conformidade*

## $CF<sub>2862</sub>$

Em conformidade com o Regulamento de Dispositivos Médicos (MDR) 2017/745. Uma cópia da Declaração de Conformidade correspondente está disponível mediante solicitação.

#### *Direitos autorais*

Este documento contém informações proprietárias que são protegidas por direitos autorais. Nenhuma parte deste documento pode ser fotocopiada, reproduzida ou traduzida para outro idioma sem o consentimento prévio por escrito da RaySearch Laboratories AB (publ).

Todos os direitos reservados. © 2022, RaySearch Laboratories AB (publ).

#### *Material impresso*

Cópias impressas das Instruções de uso e Notas de versão estão disponíveis mediante solicitação.

#### *Marcas registradas*

RayAdaptive (RayAdaptive), RayAnalytics (RayAnalytics), RayBiology (RayBiology), RayCare (RayCare), RayCloud(RayCloud),RayCommand(RayCommand),RayData(RayData),RayIntelligence(RayIntelligence), RayMachine(RayMachine),RayOptimizer(RayOptimizer),RayPACS(RayPACS),RayPlan(RayPlan),RaySearch (RaySearch), RaySearch Laboratories, (RaySearch Laboratories,) RayStation (RayStation), RayStore (RayStore), RayTreat (RayTreat), RayWorld (RayWorld) e o logotipo RaySearch Laboratories (RaySearch Laboratories) são marcas registradas da RaySearch Laboratories AB (publ) (RaySearch Laboratories AB  $[pub]]^*$ . .

As marcas registradas de terceiros usadas neste documento são propriedade de seus respectivos donos, os quais não são associados à RaySearch Laboratories AB (publ).

A RaySearch Laboratories AB (publ), incluindo suas subsidiárias, é doravante denominada RaySearch.

\* Sujeito a registro em alguns mercados.

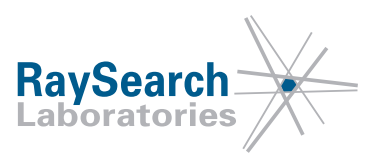

# **SUMÁRIO**

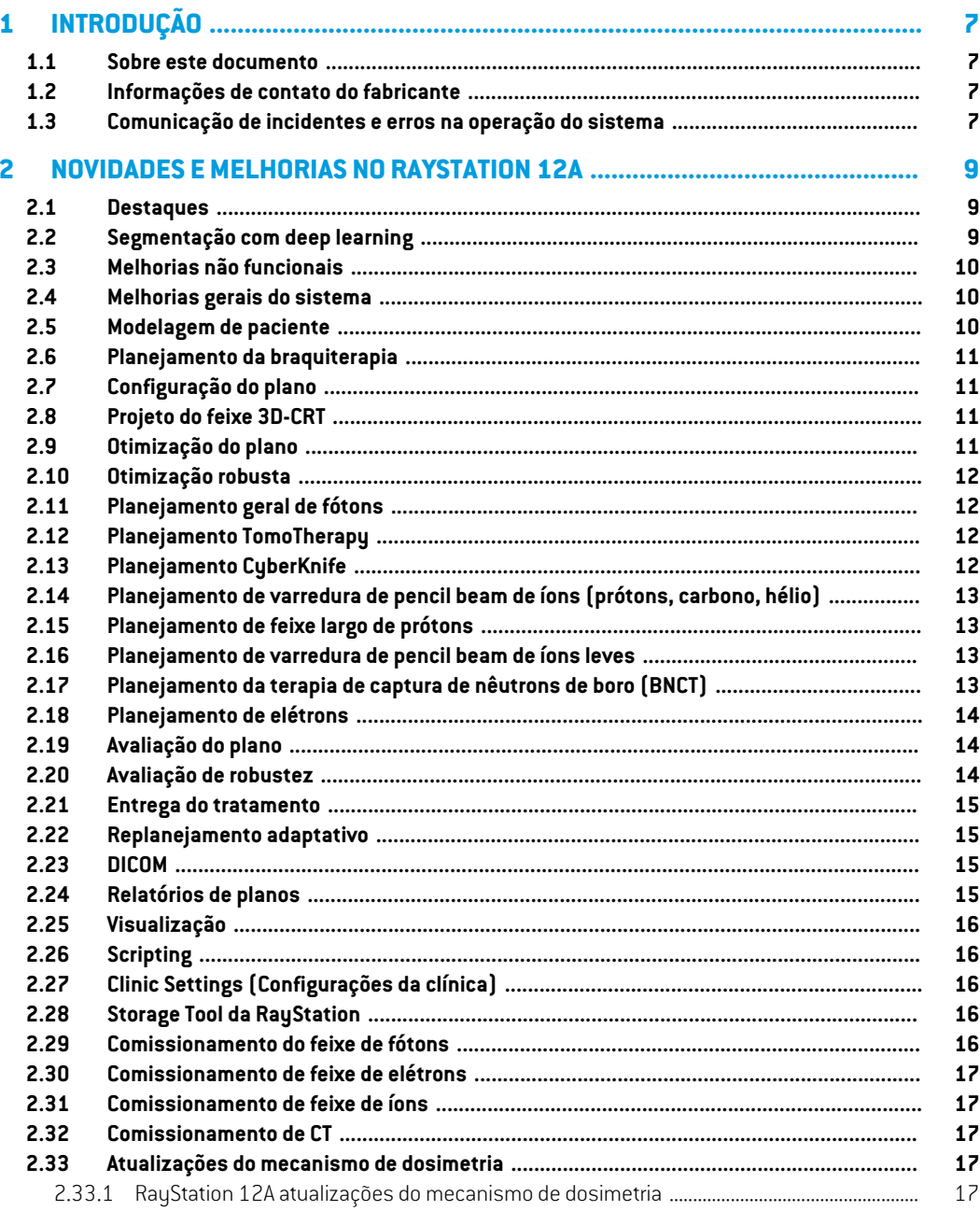

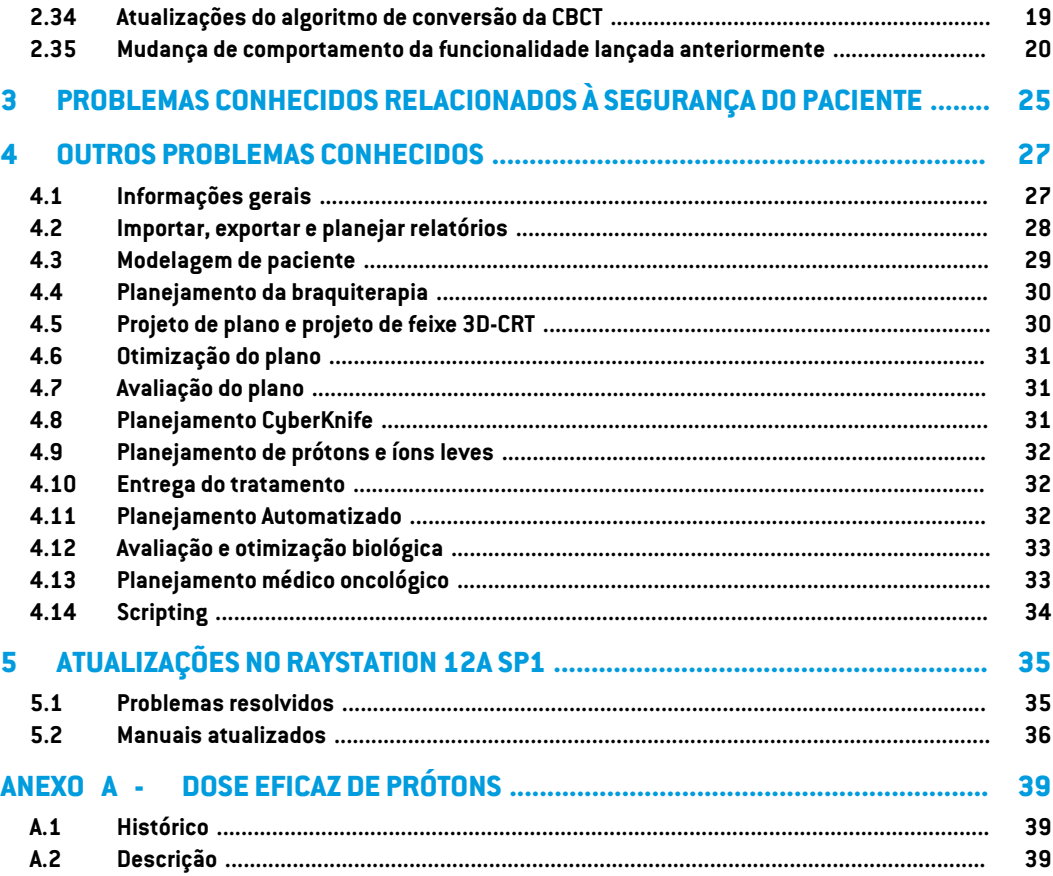

## <span id="page-6-0"></span>**1 INTRODUÇÃO**

#### <span id="page-6-1"></span>**1.1 SOBRE ESTE DOCUMENTO**

Este documento contém notas importantes sobre o sistema RayStation 12A. Contém também informações relacionadas à segurança do paciente e lista novos recursos, problemas conhecidos e possíveis soluções alternativas.

<span id="page-6-2"></span>**TodousuáriodoRayStation12Adeve estarfamiliarizado comessasquestões conhecidas.**Entre em contato com o fabricante caso tenha alguma dúvida sobre o conteúdo.

## **1.2 INFORMAÇÕES DE CONTATO DO FABRICANTE**

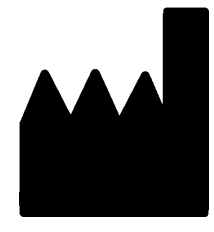

RaySearch Laboratories AB (publ) Eugeniavägen 18C SE-113 68 Stockholm Suécia Telefone: +46 8 510 530 00 E-mail: info@raysearchlabs.com País de origem: Suécia

## <span id="page-6-3"></span>**1.3 COMUNICAÇÃO DE INCIDENTES E ERROS NA OPERAÇÃO DO SISTEMA**

Comunique incidentes e erros pelo e-mail de suporte da RaySearch: support@raysearchlabs.com ou à sua organização de suporte local por telefone.

Qualquer incidente grave que tenha ocorrido em relação ao dispositivo deve ser comunicado ao fabricante.

Dependendo dos regulamentos aplicáveis, os incidentes tambémpodemprecisar ser relatados às autoridades nacionais. No caso da União Europeia, os incidentes graves devem ser relatados à autoridade competente do Estado-Membro da União Europeia no qual o usuário e/ou paciente está estabelecido.

## <span id="page-8-0"></span>**2 NOVIDADES EMELHORIAS NO RAYSTATION 12A**

<span id="page-8-1"></span>Este capítulo descreve as novidades e melhorias do RayStation 12A em comparação com o RayStation 11B.

#### **2.1 DESTAQUES**

- Modelos e protocolos para uma segmentação com deep learning.
- Planejamento de braquiterapia Elekta Flexitron para afterloaders.
- Avaliação de robustez em múltiplas imagens.
- Algoritmo de cálculo de elétrons Monte Carlo novo e muito mais rápido.
- Melhorias no planejamento da CyberKnife.
- <span id="page-8-2"></span>• Maior acurácia no cálculo da dose de íons leves para maiores espaços de ar do alterador de alcance.

## **2.2 SEGMENTAÇÃO COM DEEP LEARNING**

- Agora é possível incluir informações do modelo de segmentação com deep learning nos modelos de estrutura.
	- Ao executar o modelo em um conjunto de imagens, a geometria para as ROIs aplicáveis será criada através de uma segmentação com deep learning.
	- As ROIs de vários modelos de segmentação com deep learning podem ser incluídas no mesmo modelo.
	- Um modelo de estrutura pode incluir uma combinação de ROIs de segmentação com deep learning e outros tipos de ROIs.
	- Os modelos podem ser usados em protocolos.
- Foi adicionado suporte para possibilitar que um modelo de segmentação com deep learning fosse usado para múltiplas modalidades de imagem, por exemplo, tanto CT quanto CBCT.

## <span id="page-9-0"></span>**2.3 MELHORIAS NÃO FUNCIONAIS**

- O registro de auditoria de um paciente agora é visível no RayStation. Qualquer mudança importante do paciente é visível. É possível pesquisar e filtrar os registros de acordo com tempo, usuário e categoria, assim como em texto livre.
- <span id="page-9-1"></span>• O serviço de indexação agora mantém um cache de pacientes para tornar a reinicialização do RayStation mais rápida.

#### **2.4 MELHORIAS GERAIS DO SISTEMA**

- A validação da entrada do feixe agora é realizada no cálculo da dose, para garantir que as advertências sejam exibidas mais cedo no processo de planejamento.
- O mapeamento de ROI/POI agora está disponível ao carregar modelos de metas clínicas ou listas de funções como parte da execução de um protocolo.
- <span id="page-9-2"></span>• Agora é possível adicionar etiquetas emplanos e conjuntos de estruturas. As etiquetas podem ser usadas para encontrar ou filtrar pacientes específicos, seja na caixa de diálogo *Abrir* ou ao mover dados de pacientes entre diferentes sistemas usando a RayStation Storage Tool.

#### **2.5 MODELAGEM DE PACIENTE**

- Agora é possível visualizar as fusões de imagens inversas.
	- Se houver uma fusão de imagens do conjunto de imagens A ao conjunto de imagens B, a fusão será visualizada em visualizações de fusão ou visualizações lado a lado e será usado ao copiar geometrias de ROI (não importa quais dos conjuntos de imagens são primários/secundários).
- Agora é possível definir uma fusão de imagens como *Padrão para fusão*. A fusão selecionada como*Padrãoparafusão* será automaticamenteselecionada ao ativar a fusão ouvisualizações lado a lado ou ao copiar geometrias da ROI.
- Os cálculos de expansão/contração de margem para ROIs foram atualizados e agora são mais rápidos. Pode haver pequenas diferenças nas margens calculadas em relação às versões anteriores.
- Agora é possível definir um método de inicialização padrão para um modelo de estrutura.
- Agora é possível criar ROIs de malha aberta a partir de arquivos .stl usando scripts. É possível girar, trasladar, deformar e dimensionar essas ROIs. Como a superfície não está fechada, nenhum volume pode ser definido. Portanto, não é possível obter estatísticas de dose ou curvas DVH para ROIs de malha aberta. As ROIs de malha aberta não estão incluídas na exportação DICOM.

### <span id="page-10-0"></span>**2.6 PLANEJAMENTO DA BRAQUITERAPIA**

- Agora é possível criar planos para os afterloaders Elekta Flexitron. Os planos criados no RayStation podem ser importados para Oncentra Brachy, e depois entregues no afterloader.
- Umnovo gráfico de tempo de permanência permite ver todos os tempos de permanência com maior acurácia e modificar facilmente os tempos de permanência manualmente.
- <span id="page-10-1"></span>• Agora é possível definir facilmente os tempos de permanência para cada segundo, quarto, quinto ou décimo ponto de permanência selecionado.

## **2.7 CONFIGURAÇÃO DO PLANO**

- Agora é possível copiar um conjunto de feixes. Um conjunto de feixes pode ser copiado dentro de um plano ou de outro plano, se os dois planos usarem o mesmo conjunto de imagens de planejamento e a mesma posição de tratamento do paciente.
- Agora é possível criar um novo plano copiando conjuntos de feixes de outros planos.
- <span id="page-10-2"></span>• O módulo do plano de posicionamento agora inclui duas visualizações DRR de configuração.
	- Para sistemas de geração de imagens com vários imageadores, agora é possível visualizar diferentes imageadores em cada DRR para suportar um posicionamento do isocentro de imagem mais fácil.

#### **2.8 PROJETO DO FEIXE 3D-CRT**

<span id="page-10-3"></span>• O algoritmo *Smart angles* para arco conformal foi modificado para usar uma função de custo mais acurada ao determinar o ângulo ideal. Agora, o custo é definido como a área da menor abertura que contém todos os alvos selecionados. Isso torna o algoritmo útil também para alvos únicos.

## **2.9 OTIMIZAÇÃO DO PLANO**

- Agora é possível excluir os feixes DMLC (janela deslizante) da otimização e otimizar apenas os outros feixes.
- As funções*Merge* e *Split*(desfazer mesclagem)feixes agora estão disponíveis para a técnica de tratamento SMLC.
- Os objetivos/restrições mínimos ou máximos DVH podem agora ser especificados tanto em volume relativo quanto em volume absoluto.
- Ao adicionar uma meta clínica, *At most* é selecionado por padrão se a ROI selecionada for um OAR. Isso se aplica a *Average dose*, *Volume at dose* e *Dose at volume*.

## <span id="page-11-0"></span>**2.10 OTIMIZAÇÃO ROBUSTA**

- A CT de planejamento agora está marcada com o símbolo de uma "coroa".
- Agora é possível criar deslocamentos do pacientes definidos pelo usuário (incerteza de posição) através de scripts.

## <span id="page-11-1"></span>**2.11 PLANEJAMENTO GERAL DE FÓTONS**

- Os modelos de feixe criados para a técnica de tratamento SMLC agora podem ser usados para DMLC e vice-versa. Os modelos de feixe criados para VMAT/arco conformal podem ser usados para arco estático e vice-versa.
- OcálculodadosedeMonteCarlodentro e ao redorde regiõesdebaixadensidade foi aprimorado e o ruído estatístico foi reduzido nessas regiões.
- No RayPhysics, agora é possível configurar uma máquina Elekta com uma cabeça Agility para que o espaço mínimo da ponta entre as lâminas opostas seja definido em função do deslocamento do centro do par de lâminas do eixo Y.Desta forma, pode-se reduzir o vazamento da dose e poupar o tecido normal.
- Em RayPhysics, o tamanho mínimo do campo (distância mínima entre os colimadores secundários opostas) agora pode ser especificado.
- <span id="page-11-2"></span>• Agora é possível especificar o código do acessório para blocos de fótons na lista Feixes. O código do acessório é exigido nos relatórios de plano para conformidade com a IEC 62083. Se forem usados modelos de relatório específicos da clínica, acrescente o código do acessório ao modelo para evitar advertência de conformidade nos relatórios de plano.

#### **2.12 PLANEJAMENTO TOMOTHERAPY**

- A restrição da máquina *Max active leaf cycles per second* agora é considerada na otimização dos planos Tomo.
- <span id="page-11-3"></span>• Quandoumnovo plano TomoHelical ouTomoDirect é criado, o fator de tempo de entrega recebe o valor padrão 1,50.

#### **2.13 PLANEJAMENTO CYBERKNIFE**

- Agora é possível restringir a MU de um conjunto de feixes ou de um segmento quando um plano CyberKnife for otimizado.
- As direções dos feixes candidatos foram modificadas para planos de cone/íris, para melhorar a conformidade das doses. Os feixes com cones maiores são posicionados mais centralmente nos alvos.
- Agora é possível visualizar os DRRs dos dois imageadores ao editar o centro de alinhamento e o volume de imagens.

• É adicionado suporte para criar uma ROI de margem de 1 visualização e basear o movimento em geometrias de múltiplas fases de um 4DCT, e/ou dar a magnitude do movimento do órgão como entrada. Pode-se adicionar uma margem no espaço de coordenadas do imageador.

## <span id="page-12-0"></span>**2.14 PLANEJAMENTO DE VARREDURA DE PENCIL BEAM DE ÍONS (PRÓTONS, CARBONO, HÉLIO)**

- Agora é possível definir o "espaçamento de ponto" de uma camada de energia a partir de um script.
	- Essa é uma alternativa que permite ao usuário "continuar" a otimização para máquinas quase discretas em que algumas camadas de energia são criadas manualmente ou são importadas em DICOMe onde o parâmetro não é definido. O parâmetro "espaçamento de ponto" afeta a criação de ilhas de pontos para máquinas quase discretas.
- <span id="page-12-1"></span>• O alterador de alcance não deve mais caber dentro de pelo menos um nariz.

## **2.15 PLANEJAMENTO DE FEIXE LARGO DE PRÓTONS**

<span id="page-12-2"></span>As cunhas agora são suportadas para o planejamento ocular.

#### **2.16 PLANEJAMENTO DE VARREDURA DE PENCIL BEAM DE ÍONS LEVES**

- O algoritmo de cálculo pencil beam de íons leves agora inclui a modelagem acurada do alargamento do feixe através do espaço de ar, isto é, a distância entre a alterador de alcance de alcance e o paciente.
- <span id="page-12-3"></span>• As energias nominais são agora armazenadas e apresentadas em MeV por núcleon (MeV/A). Isso se aplica às camadas de energia e todas as propriedades definidas por energia nominal no modelo da máquina.

## **2.17 PLANEJAMENTO DA TERAPIA DE CAPTURA DE NÊUTRONS DE BORO (BNCT)**

- A conformação externa dos colimadores BNCT agora pode ser visualizada como cônica.
	- Ao adicionar um colimador a uma máquina NCT no RayPhysics, os valores de "diâmetro externo do lado da origem" e "diâmetro externo do lado do paciente" devem ser especificados e a conformação externa do colimador é visualizada de acordo com isso. Esses diâmetros externos não são passados para os algoritmos de cálculo e, portanto, não são usados para o cálculo da dose.

## <span id="page-13-0"></span>**2.18 PLANEJAMENTO DE ELÉTRONS**

- O complemento usado anteriormente no transporte de pacientes internados para o algoritmo de cálculo de elétrons Monte Carlo, chamado VMC++, foi trocado por uma versão totalmente desenvolvida pela RaySearch, que oferece várias vantagens.
	- O novo algoritmo de cálculo de elétronsMonte Carlo foi implementado para rodar na GPU, o que resultou em cálculos da dose muito mais rápidos.
	- Agora é possível usar sobreposições de materiais especificadas pelo usuário.
	- Agora é possível calcular a dose alterada de densidade para elétrons.
	- Agora é possível especificar a incerteza estatística diretamente em vez do número de históricos para o cálculo da dose do elétrons Monte Carlo.
- <span id="page-13-1"></span>• Agora é possível especificar o código do acessório para blocos de colimação de elétrons na lista Feixes. O código do acessório é exigido nos relatórios de plano para conformidade com a IEC 62083. Se forem usados modelos de relatório específicos da clínica, acrescente o código do acessório ao modelo para evitar advertência de conformidade nos relatórios de plano.

## **2.19 AVALIAÇÃO DO PLANO**

- A ferramenta *Create ROI from dose* agora também pode ser usada para criar uma ROI a partir de uma dose de avaliação.
- Agora é possível criar uma dose de avaliação com valores de dose definidos pelo usuário a partir de scripts.
	- Para prótons e íons leves, é possível especificar se a dose é ou não uma dose RBE. Se for especificada como dose RBE e houver uma dose física correspondente para o mesmo conjunto de feixes, a visualização da diferença na avaliação do plano mostrará o fator RBE entre as duas doses.
	- Se a dose média de LET  $[LET_d]$  foi calculada para o conjunto de feixes, ela pode ser usada em combinação com a dose física para gerar uma dose RBE usando um modelo de RBE aleatório.
- Os objetivos de otimização e restrições agora são exibidos no módulo de avaliação do plano.
- <span id="page-13-2"></span>• O layout de agrupamento e as informações na guia da lista de doses foram aprimorados. Os planos adaptados serão sempre agrupados de acordo com o plano base e na fração inicial pretendida.

## **2.20 AVALIAÇÃO DE ROBUSTEZ**

• Foiadicionadosuporteparaumaavaliaçãoderobustez comrelaçãoàsincertezasdomovimento do órgão, isto é, avaliação em múltiplos conjuntos de imagens (por exemplo, 4DCT ou outras CTs/CBCTs).

#### <span id="page-14-0"></span>**2.21 ENTREGA DO TRATAMENTO**

• As unidades de apresentação para os medidores definidos em Número de partículas foram atualizadas. O número de partículas será sempre apresentado em 106 NP.

#### <span id="page-14-1"></span>**2.22 REPLANEJAMENTO ADAPTATIVO**

- Um plano alternativo pode ser criado em um conjunto de imagens de planejamento diferente. Isso é conseguido através da cópia do plano selecionado atualmente e de seus conjuntos de feixes em um novo conjunto de imagens usando a fusão do sistema de referência (FoR), preservando, ao mesmo tempo, o cronograma de fração planejada (isto é, replanejamento sem dose de fundo).
- <span id="page-14-2"></span>• Na avaliação do plano, os planos adaptados serão sempre agrupados de acordo com o plano básico e na fração inicial pretendida. O cabeçalho do grupo incluirá informações sobre o plano básico e a fração inicial.

#### **2.23 DICOM**

- Agora é possível exportar e importar objetos de fusão espacial deformável.
- Agora é possível configurar a exportação DICOM para permitir maior precisão nos atributos exportados com a representação de valor (VR) e cadeia decimal (DS). Isso é controlado por uma configuração e o comportamento antigo ainda é padrão.
	- Se o aumento da precisão for ativado, os atributos de dispersão dupla exportados poderão ser maiores do que o permitido no DICOM (16 bytes). Os arquivos DICOM exportados que contêmatributos de dispersão dupla (por exemplo, conjunto de estruturas RT e plano RT) também terão um tamanho de dados maior.
- A tolerância ao importar pilhas de imagens que não estão localizadas exatamente ao longo de uma linha reta, oucomorientação de imagemligeiramente variável, émelhorada, o que resolve três dos cinco problemas previamente ajustados pelo filtro "Importação MR".
- Ageraçãodadescriçãodereferênciadedosepara aprescriçãoprimáriaéatualizada.Adescrição de referência de dose para esse item será definida com o mesmo valor da etiqueta do plano RT. Isso substitui o filtro anteriormente existente "Editar descrição de referência de dose para Mosaiq".
- <span id="page-14-3"></span>• (Apenas para clínicas que usam RayCare) Os DRRs agora podem ser incluídos na exportação DICOM automática ao aprovar um conjunto de feixes/plano de tratamento. A exportação automática de DRRs é configurada no Clinic settings.

## **2.24 RELATÓRIOS DE PLANOS**

• A geração da tabela de advertências para relatórios de planos foi atualizada. Nas versões anteriores da RayStation, as advertências produzidas para objetos aprovados (planos, conjuntos de estruturas, etc.) eram gerados no momento da criação do relatório. Na RayStation 12A, as advertências apresentadas ao usuário durante a aprovação são armazenados e exibidas no relatório do plano. Para objetos aprovados nas versões anteriores da RayStation, o comportamento anterior com advertências geradas no momento da criação do relatório permanece.

- A descrição da série agora é relatada para o conjunto de imagens de planejamento definido no relatório de plano padrão.
- <span id="page-15-0"></span>• O nome de usuário completo do Active Directory será usado para aprovações e em relatórios para facilitar a identificação de quem fez a aprovação.

## **2.25 VISUALIZAÇÃO**

<span id="page-15-1"></span>• A rotação da visualização da sala e 3D e foi aprimorada e permite um controle mais preciso.

## **2.26 SCRIPTING**

- Foram acrescentados os seguintes métodos passíveis de script de validação de entrada do feixe: *CheckBeamEntry()*, *CheckBeamEntryAgainstDoseGrid()* e *CheckBeamEntryAgainstImageStack()*.
- É possível definir as situações de incerteza da posição do paciente manualmente, usando o método *opt\_parameters.SaveRobustnessParameters()* passível de script.

<span id="page-15-2"></span>Para obter mais atualizações sobre scripts, consulte a documentação da API do script do RayStation em HTML.

## **2.27 CLINIC SETTINGS (CONFIGURAÇÕES DA CLÍNICA)**

<span id="page-15-3"></span>• Agora é possível configurar o comportamento de autenticação das diferentes operações de segurança definidas no RayStation. O padrão é solicitar o nome de usuário e a senha, mas é possível permitir um único sinal e permitir a operação sem a inserção da senha.

## **2.28 STORAGE TOOL DA RAYSTATION**

<span id="page-15-4"></span>Origens de dados secundários podem agora ser configuradas para mover registros de pacientes em vez de copiar os dados. Isso reduzirá a duplicação de dados e a configuração afetará o comportamento na caixa de diálogo RayStation do *Open case*.

## **2.29 COMISSIONAMENTO DO FEIXE DE FÓTONS**

- O assistente de comissionamento foi removido.
- Agora é possível especificar códigos dos acessórios para cones e cunhas padrão.

## <span id="page-16-0"></span>**2.30 COMISSIONAMENTO DE FEIXE DE ELÉTRONS**

- O complemento usado anteriormente no transporte de pacientes internados para o algoritmo de cálculo de elétrons Monte Carlo, chamado VMC++, foi trocado por uma versão totalmente desenvolvida pela RaySearch, que oferece várias vantagens.
	- O cálculo agora é realizado usando a GPU e está muito mais rápido.
	- Agora é possível especificar diretamente a incerteza estatística em vez do número de históricos para o cálculo da curva de dose.
- Foi adicionado um novo passo à lista de automodelagem que calcula todas as curvas do aplicador com contribuições de dose. Esse passo pode ser adicionado após outro passo de automodelagem, se forem desejadas curvas calculadas com contribuições.
- O assistente de comissionamento foi removido.
- <span id="page-16-1"></span>• Agora é possível especificar o código do acessório e a identificação da bandeja para os aplicadores.

## **2.31 COMISSIONAMENTO DE FEIXE DE ÍONS**

- O alterador de alcance não deve mais caber dentro de pelo menos um nariz.
- <span id="page-16-2"></span>• Foi adicionado suporte para detector de pico de Bragg PTW 150 (14,7 cm de diâmetro) para automodelagem de PBS de prótons.

#### **2.32 COMISSIONAMENTO DE CT**

<span id="page-16-4"></span><span id="page-16-3"></span>• AIUfoi aprimorada,permitindoumaHUmuitomaiorpara a traçagemdeconversãodedensidade de massa/SPR.

## **2.33 ATUALIZAÇÕES DO MECANISMO DE DOSIMETRIA**

#### **2.33.1 RayStation 12A atualizações do mecanismo de dosimetria**

Para suportar uma faixa de valor de HU aumentada [-2000, 100 000], a lista de materiais de referência foi atualizada para todos os algoritmos de cálculo, exceto Collapsed Cone. O ferro foi removido.Ti-6Al-4V, titânio, aço, CoCrMo, prata, tântalo e ouro foram adicionados. A consequência é que o cálculo da dose para CTs que contém pixels com densidades maiores do que a do alumínio pode produzir resultados significativamente diferentes.

A diferença no nível de ruído também é esperada para todas as outras CTs ao usar o algoritmo de cálculo de prótons MC.

Ao usar uma tabela de CT de HU/SPR, a lista de materiais interpolados gerada a partir dos materiais de referência foi alterada. Os materiais interpolados agora são idênticos aos gerados quando se usa uma tabela de CT de HU/densidade de massa. Uma consequência é que o cálculo da dose para todos os planos de tratamento de prótons e íons leves usando uma tabela de CT de HU/SPR pode produzir resultados ligeiramente diferentes dos da versão anterior de RayStation.

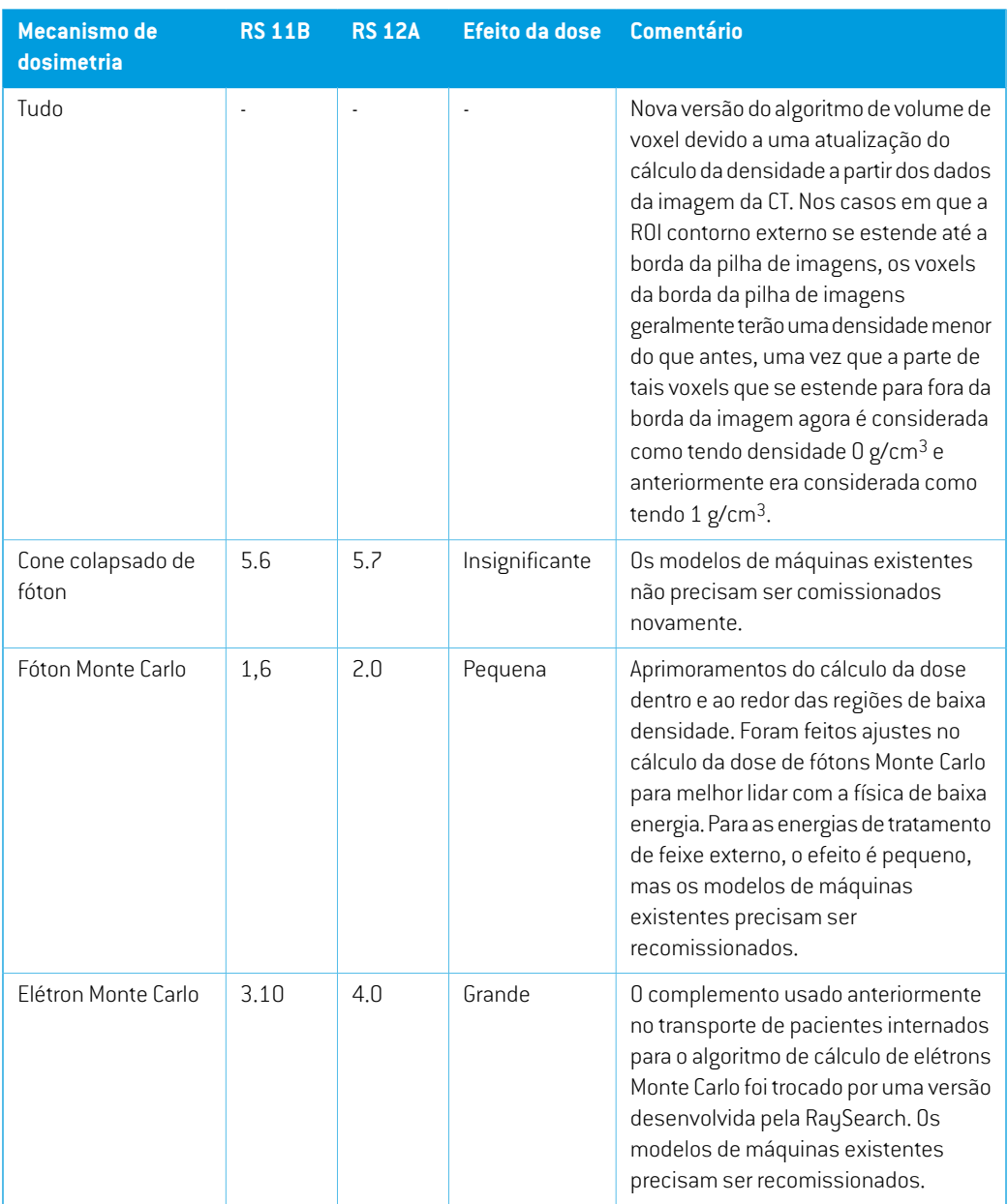

As alterações nos mecanismos de dosimetria para o RayStation 12A estão listadas a seguir.

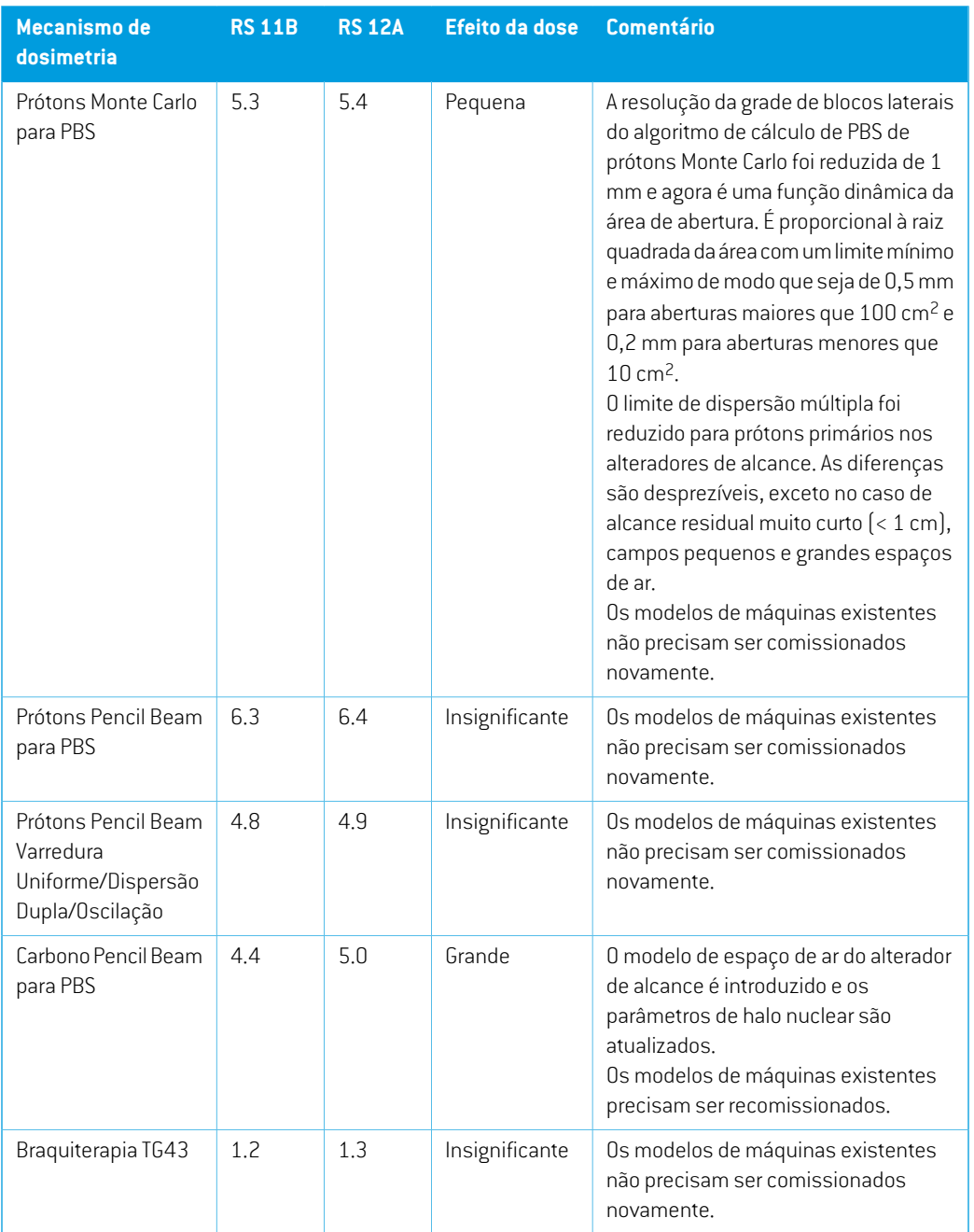

## <span id="page-18-0"></span>**2.34 ATUALIZAÇÕES DO ALGORITMO DE CONVERSÃO DA CBCT**

As mudanças nos algoritmos de conversão da CBCT para RayStation 12A estão indicadas abaixo.

**2**

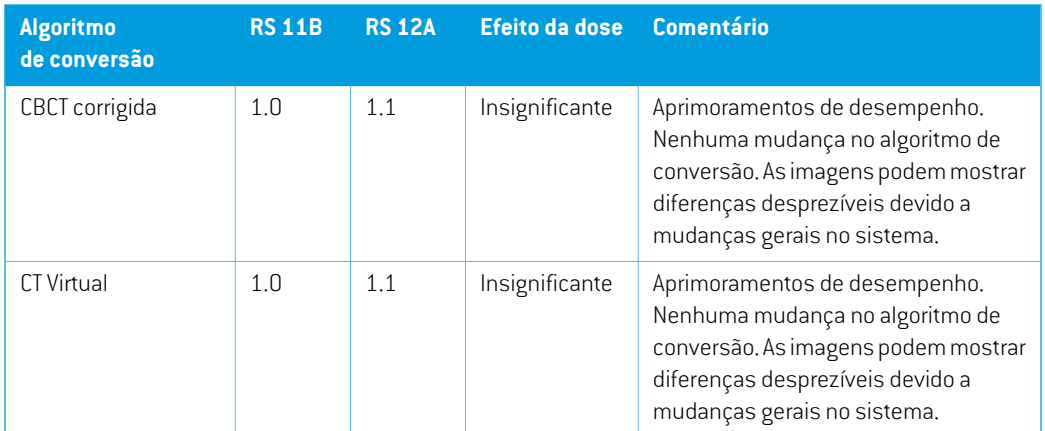

## <span id="page-19-0"></span>**2.35 MUDANÇA DE COMPORTAMENTO DA FUNCIONALIDADE LANÇADA ANTERIORMENTE**

- A geração da tabela de advertências para relatórios de planos foi atualizada. Nas versões anteriores da RayStation, as advertências produzidas para objetos aprovados (planos, conjuntos de estruturas, etc.) eram gerados no momento da criação do relatório. Na RayStation 12A, as advertências apresentadas ao usuário durante a aprovação são armazenadas e exibidas no relatório do plano. Para objetos aprovados nas versões anteriores da RayStation, o comportamento anterior com advertências geradas no momento da criação do relatório permanece.
- Todas as versões sequencialmente aprovadas de um conjunto de estruturas agora poderão ser exportadas.Todos os (sub)conjuntos de estruturas estarão disponíveis para seleção na caixa de diálogo de exportação DICOM.

Os planos aprovados para exportação serão, como antes, sempre exportados com o (sub)conjunto de estruturas que inclui as estruturas disponíveis no momento da aprovação do plano.

A atualização também envolve mudanças na interface para a exportação passível de script, relacionadas à especificação dos conjuntos de estrutura a serem exportados. Um exemplo disso pode ser encontrado no script de exemplo *Example\_05\_DICOM\_export.py*.

- Na avaliação do plano, os planos adaptados serão sempre agrupados de acordo com o plano base e na fração inicial prevista, o que afeta apenas os novos planos adaptados. Após uma atualização, os planos adaptados existentes permanecerão em seu grupo original.
- A funcionalidade da CyberKnife usada para adicionar uma ROI de margem específica do imageador foi removida. Ela foi trocada pela funcionalidade 'Add 1-view margin ROI'(Adicionar ROI de margem de 1 visualização).
- As linhas de dose nomódulo de avaliação do plano não sãomais apagadas aomudar de plano.
- Observe que o RauStation 11A introduziu algumas mudanças em relação às prescrições. Essas informações são importantes para a atualização de uma versão do RayStation anterior à 11A:
	- Prescrições sempre indicam a dose para cada conjunto de feixes separadamente. Prescrições definidas no RayStation, versões anteriores a 11A, relativas ao conjunto de feixes + dose de fundo são obsoletas. Os conjuntos de feixes com tais prescrições não podem ser aprovados e a prescrição não será incluída quando o conjunto de feixes for exportado em DICOM.
	- Prescrições estabelecidas usando um protocolo de geração de planos agora sempre estarão relacionadas apenas com a dose do conjunto de feixes. Certifique-se de analisar os protocolos de geração de planos existentes ao atualizar.
	- A porcentagem de prescrição não está mais incluída nos níveis de prescrição exportados. No RayStation, versões anteriores a 11A, a porcentagem de prescrição definida no RayStation foi incluída na Target Prescription Dose exportada. Isso foi alterado para que apenas a Prescribed dose definida no RayStation seja exportada como Target Prescription Dose. Essa alteração também afeta as contribuições de dose nominal exportada.
	- No RauStation, versões anteriores ao 11A, o Dose Reference UID exportado nos planos do RayStation foi baseado no SOP Instance UID do RT Plan/RTIon Plan. Isso foi alterado para que diferentes prescrições possamter omesmo Dose Reference UID. Devido a essa mudança, o Dose Reference UID dos planos exportados antes da 11A foi atualizado para que se o plano for reexportado, seja usado um valor diferente.
- Note que a RayStation 11A introduziu algumas mudanças em relação aos sistemas de geração de imagens. Essa informação é importante para a atualização de uma versão do RayStation anterior à 11A:
	- Um Setup imaging system (nas versões anteriores chamado Setup imaging device) agora pode ter um ou vários imageadores de configuração. Isso permite vários DRRs de configuração para feixes de tratamento, assim como um nome identificador separado por imageador de configuração.
		- + Os imageadores de configuração podem ser montados em gantry ou fixos.
		- Cada imageador de configuração tem um nome único que é mostrado em sua visualização DRR correspondente e é exportado como imagem RT DICOM.
		- + Um feixe que usa um sistema de geração de imagens de configuração com vários equipamentos de imagem obterá vários DRRs, um para cada imageador. Isso está disponível tanto para feixes de posicionamento quanto para feixes de tratamento.
- Observe que o RayStation 8B introduziu o tratamento de dose eficaz (dose RBE) para prótons. Essa informação é importante para usuários de prótons que estiverem fazendo atualização da versão do RayStation anterior à 8B:
- As máquinas de prótons existentes no sistema serão convertidas para o tipo RBE, isto é, considera-se que foi usado um fator constante de 1,1. Entre em contato com a RaySearch se isso não for válido para nenhuma máquina do banco de dados.
- A importação de RayStation RT Ion Plan e RT Dose of modality proton e com tipo de dose PHYSICAL exportada do RayStation, versões anteriores a 8B, será tratada como nível RBE se o nome da máquina no RT Ion Plan se referir a uma máquina RBE existente.
- Dose RT do tipo de dose PHYSICAL de outros sistemas ou de versões anteriores à 8B da RayStation com uma máquina que não tenha o RBE incluído no modelo de feixe será importada como nas versões anteriores e não será exibida como dose RBE na RauStation. O mesmo se aplica se a máquina referenciada não existir no banco de dados. É responsabilidade do usuário saber se a dose deve ser tratada como física ou como RBE/fóton equivalente. Entretanto, se tal dose for usada como dose de fundo no planejamento subsequente, será tratada como dose eficaz.

Para obter mais detalhes, consulte *Anexo A Dose eficaz de [prótons](#page-38-0)*.

- Observe que o RayStation 11B introduziu mudanças nos cálculos das estatísticas de dose. Isso significa que são esperadas pequenas diferenças nas estatísticas de dose avaliadas quando comparadas a uma versão anterior.
	- Isso afeta:
	- $\Box$
	- Estatísticas de dose
	- Metas clínicas
	- Avaliação da prescrição
	- Valores objetivos de otimização
	- Obtenção de medidas estatísticas de dose através de scripts

Essa alteração também se aplica a conjuntos de feixes e planos aprovados, o que significa que, por exemplo, a prescrição e o cumprimento de metas clínicas podem mudar ao abrir um plano ou conjunto de feixes previamente aprovado de uma versão do RayStation anterior à 11B.

Amelhora na acurácia das estatísticas de dose émais perceptível como aumento do intervalo de dose (diferença entre dose mínima e máxima dentro de uma ROI) e apenas diferenças menores são esperadas para ROIs com intervalos de dose menores que 100 Gy. As estatísticas de dose atualizadas não interpolam mais os valores para dose em volume,  $D(v)$  e Volume em dose,  $V(d)$ . Para  $D(v)$ , a dose mínima recebida pelo volume acumulado  $v$  é devolvida. Para  $V(d)$ , o volume acumulado que recebe pelo menos a dose  $d$  é devolvido. Quando o número de voxels dentro de uma ROI é pequeno, a discretização do volume se tornará aparente nas estatísticas de dose resultantes.Múltiplas medidas de estatísticas de dose (por exemplo, D5 e D2) podem obter o mesmo valor quando há gradientes de dose íngremes dentro da ROI e,

damesma forma, os intervalos de dose semvolume aparecerão como degraus horizontais no DVH.

## <span id="page-24-0"></span>**3 PROBLEMAS CONHECIDOS RELACIONADOSÀSEGURANÇA DO PACIENTE**

Não há nenhum problema relacionado à segurança do paciente no RayStation 12A.

*Observação: Estejacientedequenotasde versãoadicionais relacionadasàsegurançapodem serdistribuídasseparadamentedentrodeummêsapósainstalaçãodosoftware.*

## <span id="page-26-0"></span>**4 OUTROS PROBLEMAS CONHECIDOS**

## <span id="page-26-1"></span>**4.1 INFORMAÇÕES GERAIS**

*Cálculo lento da GPU no Windows Server 2016 se a GPU estiver no modo VDDM*

Alguns cálculos de GPU executados noWindows Server 2016 comas GPUs nomodoWDDMpodem ser significativamente mais lentos do que executar o cálculo com a GPU no modo TCC.

(283869)

#### *O recurso de recuperação automática não lida com todos os tipos de falhas*

O recurso de recuperação automática não lida com todos os tipos de falhas e, às vezes, ao tentar se recuperar de uma falha RayStation mostrará uma mensagem de erro com o texto "Infelizmente, a recuperação automática ainda não funciona neste caso". Se RayStation falhar durante a recuperação automática, a tela de recuperação automática aparecerá na próxima vez que RauStation for iniciado. Se for esse o caso, descarte as alterações ou tente aplicar umnúmero limitado de ações para evitar que RayStation falhe.

(144699)

#### *Limitações ao usar RayStation com grandes conjuntos de imagens*

O RayStation agora suporta a importação de grandes conjuntos de imagens (> 2 GB),mas algumas funcionalidades ficarão lentas ou causarão falhas ao usar esses conjuntos grandes de imagens:

- Smart brush/Smart contour/região 2D ficam lentos quando um novo corte é carregado.
- O registro deformável híbrido pode ficar sem memória para grandes conjuntos de imagens
- O registro deformável biomecânico pode travar com grandes conjuntos de imagens
- O planejamento automatizado para mamas não funciona com grandes conjuntos de imagens
- A criação de RDIs grandes com limite de nível cinza pode causar uma falha

(144212)

**4**

#### *Limitações ao usar múltiplos conjuntos de imagens em um plano de tratamento*

O plano de dose total não está disponível para planos com vários conjuntos de feixes que têm diferentes conjuntos de imagens de planejamento. Sem o plano de dose não é possível:

• Aprovar plano

- Gerar relatório de plano
- Habilitar o plano de rastreamento de dose
- Usar o plano em replanejamento adaptativo

(341059)

#### *Pequena inconsistência na exibição da dose*

O seguinte aplica-se a todas as visualizações do paciente em que a dose pode ser visualizada em um corte de imagem do paciente. Se um corte for posicionado exatamente na borda entre dois voxels e a interpolação da dose for desabilitada, o valor da dose apresentado na visualização pela anotação "Dose: XX Gy" pode ser diferente da cor real apresentada, no que dizrespeito à tabela de cores de dose.

Isso é causado pelo valor do texto e a cor da dose renderizada sendo buscada de diferentes voxels. Os dois valores são essencialmente corretos, mas não são consistentes.

Omesmopodeocorrerna visualizaçãodadiferençadedose,emqueadiferençapodeparecermaior do que realmente é, devido a comparação de voxels vizinhos.

(284619)

#### *Os indicadores de plano de corte não são exibidos em visualizações 2D de pacientes*

<span id="page-27-0"></span>Os planos de corte usados para limitar os dados de TC usados para calcular um DRR não são exibidos em visualizações 2D regulares de pacientes. Para visualizar e usar planos de corte, use a janela de configurações DRR.

(146375)

#### **4.2 IMPORTAR, EXPORTAR E PLANEJAR RELATÓRIOS**

## *A importação do plano aprovado faz com que todas as ROIs existentes sejam aprovadas*

Ao importar um plano aprovado para um paciente com ROIs existentes não aprovadas, as ROIs existentes podem se tornar automaticamente aprovadas.

336266

#### *A exportação a laser não é possível para pacientes em decúbito*

O uso da funcionalidade de exportação a laser no módulo Virtual simulation com um paciente em decúbito faz com que o RayStation falhe.

(331880)

#### *ORayStationàs vezes relataumaexportaçãobem-sucedidadoplanoTomoTherapy como tendo falhado*

Ao enviar um plano de TomoTherapy RayStation para o iDMS via RayGateway, há um tempo limite na conexão entre o RayStation e o RayGateway após 10 minutos. Se a transferência ainda estiver emandamentoquandootempolimitefor alcançado,oRayStationrelataráumaexportaçãodeplano com falha mesmo que a transferência ainda esteja em andamento.

Seissoacontecer,analiseoregistroRayGatewayparadeterminarseatransferênciafoibem-sucedida ou não.

338918

#### *Osmodelos de relatório devemser atualizados após a atualização paraRayStation 12A*

A atualização para RayStation 12A requer a atualização de todos os modelos de relatório. Observe também que se um modelo de relatório de uma versão mais antiga for adicionado usando o Clinic Settings, esse modelo deve ser atualizado para ser usado para a geração de relatórios.

<span id="page-28-0"></span>Osmodelos de relatório são atualizadosusando-se oReportDesigner. Exporte omodelo de relatório do Clinic Settings e abra-o no Report Designer. Salve o modelo de relatório atualizado e adicione-o no Clinic Settings. Não se esqueça de excluir a versão antiga do modelo de relatório.

(138338)

#### **4.3 MODELAGEM DE PACIENTE**

## *Podem ocorrer falhas de memória durante a execução de grandes cálculos de registro deformáveis híbridos na GPU*

O cálculo da GPU do registro deformável em caixas grandes pode resultar em falhas relacionadas à memória ao usar a resolução de grade mais alta. A ocorrência depende da especificação da GPU e do tamanho da grade.

(69150)

**4**

#### *Visualização flutuante no módulo de fusão de imagens*

A visualização flutuante no módulo de fusão de imagens agora é uma visualização de fusão que exibe apenas o conjunto secundário de imagens e contornos. A mudança do tipo de visualização alterou a forma como a visualização funciona/exibe as informações. Os itens a seguir foram alterados:

- Não é possível editar a tabela de cores PET a partir da visualização flutuante. A tabela de cores PET no conjunto secundário de imagens pode ser alterada através da guia Fusion (Fusão).
- A rolagem na visualização flutuante é limitada ao conjunto primário de imagens, por exemplo, se o conjunto secundário de imagens for maior ou não se sobrepuser ao primário nas visualizações de fusão não será possível rolar por todos os cortes.
- Posição, direção (transversal/sagital/coronal), letras de direção do paciente, nome do sistema de geração de imagens e número do corte não são mais exibidos na visualização flutuante.
- O valor da imagem na visualização flutuante não é exibido se não houver fusão entre os conjuntos primários e secundários de imagens.

(409518)

## <span id="page-29-0"></span>**4.4 PLANEJAMENTO DA BRAQUITERAPIA**

## *Divergência do número planejado de frações e prescrição entre o RayStation e o SagiNova versão 2.1.4.0 ou anterior*

Há uma divergência na interpretação dos atributos do Plano DICOMRT *Planned number of fractions* (300A,0078)e*Targetprescriptiondose*(300A,0026)noRayStation,emcomparaçãocomosistema de braquiterapia pós-carga SagiNova versão 2.1.4.0 ou anterior.

Ao exportar planos do RayStation:

- A dose de prescrição alvo é exportada como a dose de prescrição por fração multiplicada pelo número de frações do conjunto de feixes.
- O número planejado de frações é exportado como o número de frações para o conjunto de feixes.

Ao importar planos para o SagiNova versão 2.1.4.0 ou anterior para entrega de tratamento:

- A prescrição é interpretada como a dose de prescrição por fração.
- O número de frações é interpretado como o número total de frações, incluindo as frações para quaisquer planos previamente entregues.

As possíveis consequências são:

- Na entrega do tratamento, o que é exibido como prescrição por fração no console SagiNova é, na verdade, a dose total de prescrição para todas as frações.
- <span id="page-29-1"></span>• Talvez não seja possível entregar mais de um plano para cada paciente.

Consulte os especialistas em aplicação do SagiNova para informar-se sobre as soluções apropriadas. (285641)

#### **4.5 PROJETO DE PLANO E PROJETO DE FEIXE 3D-CRT**

## *Ofeixe central no campo e a rotação do colimador podemnãomanter as aberturas de feixe desejadas para certos MLCs*

O feixe central no campo e a rotação do colimador em combinação com o "Keep edited opening" (Manter editado aberto) podem expandir a abertura. Revise as aberturas após o uso e, se possível, use um estado de rotação do colimador com "Auto conform" (Autoconformação).

(144701)

## <span id="page-30-0"></span>**4.6 OTIMIZAÇÃO DO PLANO**

## *Nenhuma verificação de viabilidade da velocidade máxima da lâmina realizada para feixes DMLC após o dimensionamento da dose*

Os planos DMLC que resultamde uma otimização são viáveis comrespeito a todas as restrições da máquina. Entretanto, o redimensionamento manual da dose (MU) após a otimização pode causar aviolaçãodavelocidademáximadalâmina,dependendodadosagemusadaduranteaadministração do tratamento.

(138830)

## *Aaprovaçãodoplano eaexportaçãoDICOMdeplanos otimizados robustospodem falhar*

Apósusaraotimizaçãorobustasobreconjuntosdeimagensadicionais,algumasaçõesexecutadas no plano farão com que a aprovação do plano subsequente e a exportação DICOM falhem. Realizar uma otimização (zero iterações é suficiente) ou desmarcar os conjuntos de imagens secundárias na caixa de diálogo Robustness Settings (Configurações de robustez) corrigirá isso. Exemplos de ações que podem desencadear uma falha são edições da grade de dose e atualização da versão de RayStation.

(138537)

## <span id="page-30-1"></span>**4.7 AVALIAÇÃO DO PLANO**

#### *Visualização do material na janela de aprovação*

<span id="page-30-2"></span>Não há guias para selecionar a visualização do material na janela Aprovação. A visualização do material pode ser selecionada clicando-se no nome do conjunto de imagens em uma visualização e, em seguida, selecionando-se o material no menu suspenso que aparece.

(409734)

**4**

#### **4.8 PLANEJAMENTO CYBERKNIFE**

#### *Verificação da entregabilidade dos planos da CyberKnife*

Os planos do CyberKnife criados no RayStation podem, em cerca de 1% dos casos, falhar na validação da entregabilidade.Tais planos não serão entregáveis. Os ângulos de feixe afetados serão identificados pelas verificações de entregabilidade executadas na aprovação e na exportação do plano.

Para verificar se um plano é afetado por essa questão antes da aprovação, o método de script beam\_set.CheckCyberKnifeDeliverability() pode ser executado. Os segmentos afetados podem ser removidos manualmente antes de executar uma otimização contínua para os últimos ajustes.

(344672)

## <span id="page-31-0"></span>**4.9 PLANEJAMENTO DE PRÓTONS E ÍONS LEVES**

#### *Objetosde linhade feixe eparâmetrosde feixenãoatualizadosao trocaramáquina por um plano adaptado*

Se amáquina for alterada ao criarumnovoplano adaptado ouao editarumplano adaptado existente, os objetos de linha de feixe e o ID de ajuste de ponto dos feixes no plano adaptado não serão atualizados automaticamente. O nariz da máquina anterior permanecerá na lista de feixes, o que pode serincompatível com a nova máquina. O alterador de alcance pode ser listado como [Unknown]. No caso em que a máquina foi alterada ao criar um novo plano adaptado, o modulador de alcance também pode ser listado como [Unknown].

Para qualquer feixe afetado, abra a caixa de diálogo Edit beam (Editar feixe) e atualize os objetos de linha de feixe necessários e o ID do ajuste de ponto e clique em OK. Observe que se apenas o modulador de intervalo estiver faltando, é suficiente abrir a caixa de diálogo Edit beam e fechá-la novamente clicando em OK. Esta solução alternativa atualizará os objetos da linha de feixe e permitirá o uso contínuo do feixe.

(224066)

#### <span id="page-31-1"></span>**4.10 ENTREGA DO TRATAMENTO**

#### *Conjuntos de feixes mistos em cronograma de fração planejada*

Para planos com vários conjuntos de feixes onde a programação de fração planejada foi editada manualmente para umconjunto de feixes subsequente, umamudança no número de frações para um conjunto de feixes anterior resultará em um cronograma de fração falha onde os conjuntos de feixes não são mais planejados em sequência. Isso pode causar problemas no rastreamento de dose e no replanejamento adaptativo. Para evitar isso, sempre redefina a programação de fração planejada para o padrão antes demudar onúmero de frações para conjuntos de feixes emumplano de conjunto de feixes múltiplos após o padrão de fracionamento ter sido editado manualmente.

(331775)

## *A lista de ciclos de tratamento não é atualizada corretamente quando um novo registro deformável é selecionado como Default (Padrão) para deformação da dose*

<span id="page-31-2"></span>Quando um novo registro deformável for selecionado como padrão para deformação da dose e já existir uma dose deformada, as informações sobre as deformações da dose na lista de ciclos de tratamento não serão exibidas corretamente. Entretanto, a dose deformada atualizada é exibida corretamente. A lista é atualizada recalculando a dose deformada.

(341739)

#### **4.11 PLANEJAMENTO AUTOMATIZADO**

#### *O feixe incorreto no intervalo pode ser definido de volta sem notificação*

Na caixa de diálogo Plan Explorer Edit Exploration Plan (Editar plano de exploração), ao editar o valor Beam on interval (Feixe no intervalo) na guia Beam Optimization Settings (Configurações de

Otimização do Feixe) o valor voltará ao número anterior sem aviso prévio se o valor inserido estiver forado intervalo. Issopode serfacilmente esquecido,por exemplo, se a caixadediálogo forfechada diretamente após a inserção de um valor incorreto. O valor do Beam on interval é aplicável apenas para máquinas de tratamento VMAT comissionadas para o modo de disparo (mArc).

(144086)

## <span id="page-32-0"></span>**4.12 AVALIAÇÃO E OTIMIZAÇÃO BIOLÓGICA**

## *Aavaliaçãobiológicadoagendamentodofracionamentopodegerarfalhasdurante a criação de um novo plano adaptado*

Se o agendamento do fracionamento for editado do módulo Biological Evaluation (Avaliação biológica), o sistema travará ao criar um plano adaptado. Para realizar a avaliação biológica, copie o plano e faça as alterações do agendamento do fracionamento na cópia.

(138535)

## *Desfazer/refazer invalida curvas de resposta no módulo Biological Evaluation (Avaliação biológica)*

<span id="page-32-1"></span>No módulo Biological Evaluation (Avaliação biológica), as curvas de resposta são removidas ao desfazer/refazer. Compute novamente os valores da função para restaurar as curvas de resposta. (138536)

## **4.13 PLANEJAMENTO MÉDICO ONCOLÓGICO**

#### *Nenhuma informação sobre o regime mostrado na caixa de diálogo Abrir caso*

Ao selecionar um plano de paciente com um regime na caixa de diálogo Caso Aberto, que é usada para abrirumcasodopacientequejáestánobancodedados,nãohánenhuma informaçãomostrada indicando que o plano tem um regime. Há uma lista de conjuntos de feixes do plano do paciente, que está vazia para planos com regimes.

(146680)

**4**

## *Backup e restauração não funcionam corretamente para pacientes de oncologia médica*

Ao realizar umbackup de umpaciente de oncologiamédica, nemtodos os dados referenciados são incluídos no backup. Sinais vitais, relatórios de medicação, substâncias ativas e modelos do regime não são incluídos nos backups. Entretanto, eles podem ser copiados usando-se a Storage Tool do RayStation, consulte a seção D.3.12 Exportar dados em *RSL-D-RS-12A-USM, RayStation 12A User Manual*.

Para fazer backup de um paciente, comece por fazer backup de todas as substâncias ativas referenciadas, modelos do regime, sinais vitais e relatórios de medicação na Storage Tool da RayStation. Os sinais vitais e os relatórios de medicação são combinados e o seu backup é feito como observações. Quando isso for feito, faça o backup do paciente na RayStation. Para restaurar o paciente, comece por restaurar as substâncias ativas, modelos do regime e observações na

Storage Tool do RayStation, consulte a seção D.3.11 Importar dados na *RSL-D-RS-12A-USM, RayStation 12A User Manual* e depois restaure o paciente na RayStation.

(143750)

#### <span id="page-33-0"></span>**4.14 SCRIPTING**

#### *Limitações relativas às funções de referência passíveis de scripts*

Não é possível aprovar um conjunto de feixes que inclua uma função de dose de referência com script que faça referência a uma dose desbloqueada, o que levará a uma falha. Além disso, aprovar um conjunto de feixes que inclua uma função de dose de referência com script que faça referência a uma dose bloqueada e, consecutivamente, desbloquear a dose referenciada levará a uma falha.

Se uma função de dose de referência com script se referir a uma dose desbloqueada, não haverá notificaçõesseadosereferenciada for alteradaouremovida. Finalmente,nãohágarantia, aoatualizar para novas versões do RayStation, de que atualizações de problemas de otimização, incluindo funções de dose de referência com script, manterão as referências de dose.

(285544)

## <span id="page-34-0"></span>**5 ATUALIZAÇÕES NO RAYSTATION 12A SP1**

<span id="page-34-1"></span>Este capítulo descreve as atualizações no RayStation 12A SP1 em comparação com o RayStation 12A.

## **5.1 PROBLEMAS RESOLVIDOS**

#### *Resolvido: segmentos subótimos após a otimização contínua da VMAT*

Havia um problema em que a continuação de uma otimização de VMAT resultava em segmentos subótimos para máquinas Varian. O problema só ocorreu para certos planos de VMAT em que o recurso de proteção foi aplicado. Esse problema foi resolvido.

(711765)

#### *Resolvido: posição da cunha exibida incorretamente no BEV (somente íons)*

A posição da cunha exibida no BEV estava incorreta para planos de íons. A posição da borda da cunha foi incorretamente dimensionada por um fator de 0,75. Isso agora foi resolvido.

(607932)

#### *Resolvido: ocasionalmente, a otimização da PBS depende de alvos rasos*

Havia um problema em que o RayStation podia congelar durante a otimização de um plano PBS de prótons, para alvosmais rasos do que amenor energia para amáquina. Esse problema foiresolvido. (711675)

#### *Resolvido: falha no cálculo da dose durante a validação da entrada de feixe*

A validação da entrada de feixe realizada no cálculo da dose poderia ocasionalmente causar uma falha nos feixes que atingem a borda/canto da pilha de imagens. Esse problema foi resolvido.

(710572)

### *Resolvido: falha ao executar um script após a criação de estruturas a partir de modelos contendo ROIs de segmentação com deep learning*

Havia um problema que fazia com que o RayStation falhasse ao tentar executar um script depois de criar estruturas a partir de um modelo contendo ROIs de segmentação com deep learning. Esse problema foi resolvido.

(708025)

## *Resolvido: planejamento do aprendizado de máquina: reprodução lenta de dose para grades finas de dose.*

Havia umproblema emque a otimização da reprodução de dose no planejamento comaprendizado de máquina era muito lenta quando se usavam grades finas de dose. Esse problema foi resolvido. (708970)

## *Resolvido: falha ao visualizar a 4DCT*

Havia um problema no qual o RayStation falhava ao tentar reproduzir o cine loop para uma 4DCT. O problema era observadoquando eramusadas versõesmais recentesdodriverNvidianão validadas para uso com o RayStation. Esse problema foi resolvido.

(581992)

## *Resolvido: os códigos dos acessórios podemdiferir apenas por espaços embranco iniciais e finais*

A validação dos códigos dos acessórios (para blocos e compensadores) estava incompleta para os espaços em branco de iniciais e finais. Esse problema foi resolvido.

(711896)

## *Resolvido:referênciainválidadeimagemdeCTemconjuntodeestruturasexportado*

Havia um problema no RayStation 12A em que um conjunto de estruturas exportado (*RTStruct*) poderia conter uma referência de imagem de CTinválida (*SeriesInstanceUID*).

(711930)

## *Resolvido: a importação de grandes conjuntos de dados de pacientes algumas vezes falhava*

Ao importar pacientes com muitos dados, a transação algumas vezes falhava devido a um tempo limite. Esse problema foi resolvido.

(706527)

## *Resolvido: autenticação de proxy RemoteServices ausente*

Ao usar o agente de licença junto comumproxy daweb de terceiros para solicitações http de saída, a possibilidade de configurar com autenticação ficava faltando. Esse problema foi resolvido.

(709713)

## <span id="page-35-0"></span>*Resolvido: a definição do nome da instância e da porta interrompia a criação do banco de dados no RayStation Storage tool*

Havia um problema que não permitia a criação de bancos de dados no RayStation Storage tool se eles tivessem um nome de instância e uma porta definidos. Esse problema foi resolvido.

(710351)

## **5.2 MANUAIS ATUALIZADOS**

Os seguintes manuais foram atualizados no RayStation 12A SP1:

• RSL-D-RS-12A-IFU-2.0 RayStation 12A SP1 Instructions For Use

- RSL-D-RS-12A-RN-2.0 RayStation 12A SP1 Release Notes
- RSL-D-RS-12A-OPPREF-2.0 RayStation 12A Ocular Proton Planning Reference Manual
- RSL-D-RS-12A-SEG-2.0 RayStation 12A System Environment Guidelines
- RSL-D-RS-12A-RTIFU-1.0 RayStation 12A SP1 RayTreat 6A SP1 Instructions for Use
- RSL-D-RS-12ASP1 RTITS-1.0 RayStation RayTreat 6A SP1 Installation Test Specification
- RSL-D-RS-12ASP1 RTTDITS-1.0 RayStation RayTreat 6A SP1 Treatment Device Integration Test **Specification**
- RSL-D-RS-12ASP1 DCSAD-1.0 RayStation 12A SP1 DICOM Conformance Statement Accuray Driver
- RSL-D-RS-12ASP1 DCSID-1.0 RayStation 12A SP1 DICOM Conformance Statement IBA Driver
- RSL-D-RS-12ASP1 DCSPD-1.0 RayStation 12A SP1 DICOM Conformance Statement ProNova Driver

## <span id="page-38-0"></span>**A DOSE EFICAZ DE PRÓTONS**

## <span id="page-38-1"></span>**A.1 HISTÓRICO**

A partir de RayStation 8B a dose eficaz de tratamentos com prótons é tratada explicitamente, seja pela inclusão de um fator constante na dosimetria absoluta no modelo da máquina ou pela combinação de um modelo de máquina baseado na dose física na dosimetria absoluta com um modelo de RBE de fator constante. Ao atualizar de uma versão RauStation anterior à RauStation 8B para RayStation 8B ou posterior, todos os modelos de máquina existentes no banco de dados serão considerados como tendo sido modelados com um fator constante de 1,1 na dosimetria absoluta para levar em conta os efeitos biológicos relativos dos prótons. Entre em contato com o suporte da RaySearch se isso não for válido para qualquer máquina no banco de dados.

## <span id="page-38-2"></span>**A.2 DESCRIÇÃO**

- O fator RBE pode ser incluído no modelo da máquina (como era o fluxo de trabalho padrão no RayStation versões anteriores a 8B) ou ser definido em um modelo de RBE.
	- Se o fator RBE estiver incluído no modelo da máquina, considera-se que seja 1,1. Essas máquinas são chamadas de 'RBE'.
	- Um modelo de RBE clínico com fator 1,1 está incluído em cada pacote de prótons RayStation. Isso deve ser combinado com modelos de máquinas baseados em dose física. Essas máquinas são chamadas de 'PHY'.
	- Para outros fatores constantes que não 1,1, o usuário precisa especificar e comissionar um novo modelo de RBE no RayBiology. Essa opção só pode ser usada em máquinas PHY.
- **Todas asmáquinas de prótons existentesno sistema serão convertidas para o tipo de dose RBE, emque se assume que umfator constante de1,1foi usado para dimensionarmedidas de dosimetria absoluta. Correspondentemente, a dose emtodos os planos existentes será convertida para dose RBE.**
- Exibição de RBE/PHY para máquina PHY nos módulos RayStation Plan design, Plan optimization e Plan evaluation.
	- Possibilidade de alternar entre a dose física e a dose RBE nesses módulos.
	- Possível visualizar o fator RBE na visualização Difference no Plan evaluation.
- Paramáquinas RBE, o único objeto de dose existente é a dose RBE. Paramáquinas PHY, a dose RBE é a dose primária em todos os módulos, com as seguintes exceções:
- A exibição dos pontos de especificação da dose de feixe (BDSP) será em dose física.
- Todas as doses do módulo QA preparation estarão em dose física.
- Importação DICOM:
	- As importações de RayStation e RtIonPlan do RtDose da modalidade próton e com tipo de dose PHYSICAL de versões do RayStation anteriores à versão RayStation 8B serão tratadas como doses RBE se o nome da máquina no RtIonPlan se referir a um máquina existente e com o RBE incluído no modelo.
	- RtDose do tipo de dose PHYSICAL de outros sistemas ou de versões RayStation anteriores à 8B com uma máquina que não tenha o RBE incluído no modelo de feixe será importada como nas versões anteriores e não será exibida como dose RBE na RayStation. Omesmo se aplica se a máquina referenciada não existir no banco de dados. É responsabilidade do usuário saber se a dose deve ser tratada como física ou como RBE/fóton equivalente. Entretanto, se tal dose for usada como dose de fundo no planejamento subsequente, será tratada como dose eficaz.

*Observação: OsplanosparamáquinasdaMitsubishi ElectricCoseguemregrasdiferentes e o comportamento não foi alterado em relação às versões anteriores ao RayStation 8B.*

- Exportação DICOM:
	- Planos de tratamento e planos de QA para máquinas de prótons com tipo de dose RBE (comportamento alterado em relação ao RayStation versões anteriores a 8B, em que todas as doses de prótons foram exportadas como PHYSICAL):
		- Somente elementos EFFECTIVE RT Dose serão exportados.
		- + BDSP nos elementos RT Plan serão exportados como EFFECTIVE.
	- Planos de tratamento para máquinas com tipo de dose PHY:
		- Os elementos EFFECTIVE, PHYSICAL RT Dose serão exportados.
		- + BDSP nos elementos RT Plan serão exportados como PHYSICAL.
	- Planos de QA para máquinas com tipo de dose PHY:
		- + Somente elementos PHYSICAL RT Dose serão exportados.
		- + BDSP nos elementos RT Plan serão exportados como PHYSICAL.

*Observação: OsplanosparamáquinasdaMitsubishi ElectricCoseguemregrasdiferentes e o comportamento não foi alterado em relação às versões anteriores ao RayStation 8B.*

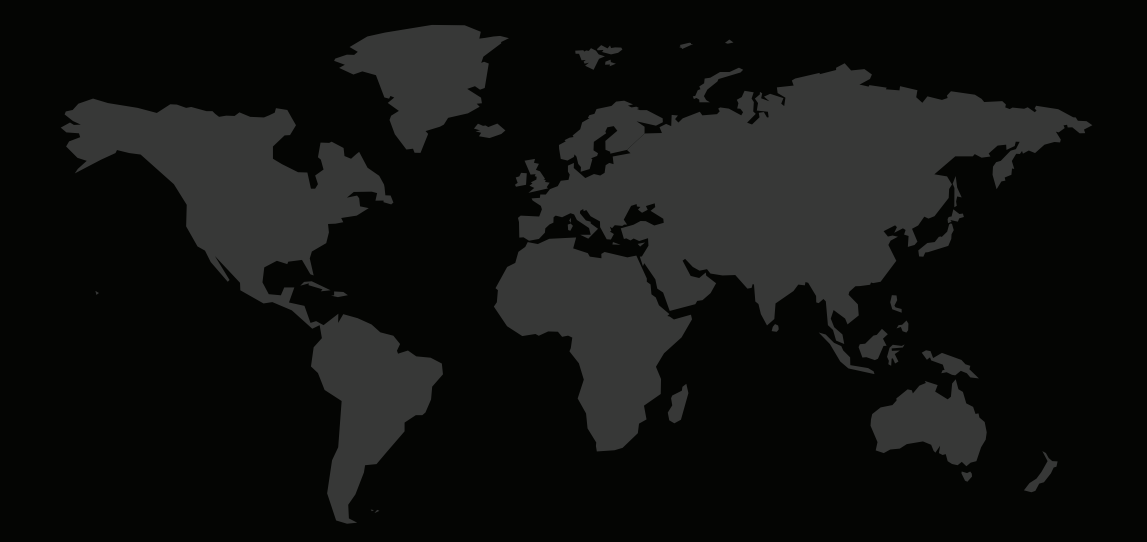

## INFORMAÇÕES DE CONTATO

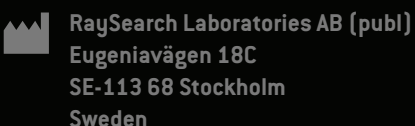

#### **Contact details head office**

P.O. Box 45169 SE-104 30 Stockholm, Sweden Phone: +46 8 510 530 00 Fax: +46 8 510 530 30 info@raysearchlabs.com

Phone: +33 1 76 53 72 02

Phone: +82 10 2230 2046

**RaySearch Australia** Phone: +61 411 534 316

**RaySearch Americas RaySearch Belgium RaySearch China**

**RaySearch France RaySearch Germany RaySearch Japan**

Phone: +1 877 778 3849 Phone: +32 475 36 80 07 Phone: +86 137 0111 5932

**RaySearch Korea RaySearch Singapore RaySearch UK**

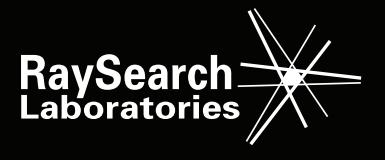